# Gilles HUNAULT | An 2001

# galg, manuel

# du Programmeur

Universite d'Angers

# Table des matieres

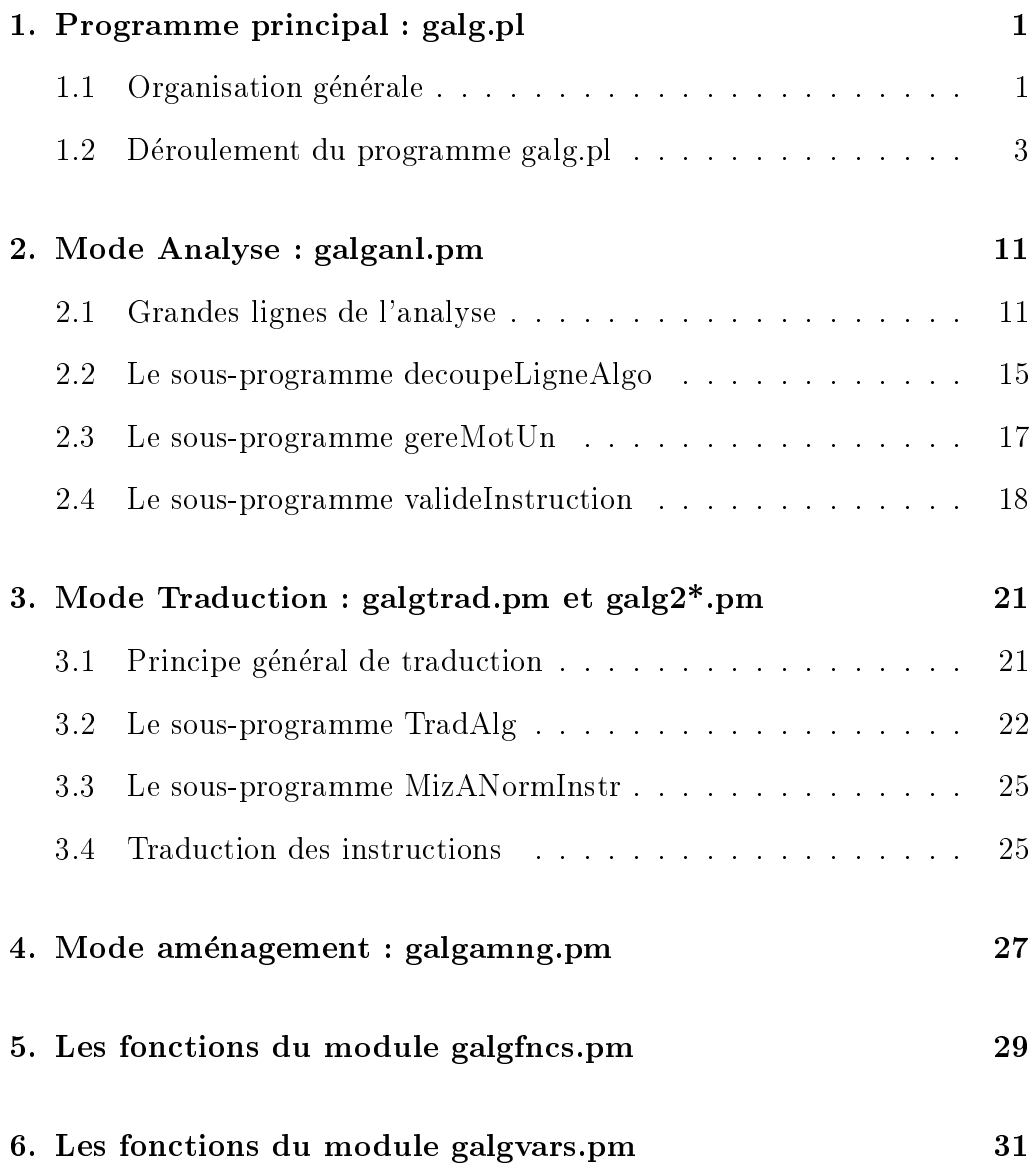

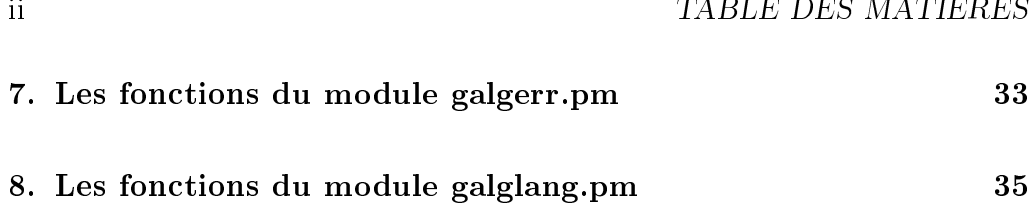

### Chapitre 1.

### Programme principal : galg.pl

#### Organisation générale  $1.1$

Le programme galg se compose d'un programme principal galg pl et de sept modules généraux, à savoir, par ordre alphabétique :

- galgamng.pm

pour le mode aménagement (option -t),

- galganl.pm

pour le mode analyse (option -a),

- galgerr. pm qui contient la liste des erreurs détectées à l'analyse et les fonctions liées aux erreurs (option -e),
- galgfn
s.pm

qui contient des fonctions générales principalement de traitement de chaines de caractères.

- galglang. pm qui contient des fonctions générales pour les langages, les fonctions de post-comparaison et post-traduction et l'affichage des listes de correspondances internes (options -l et -f),
- galgtrad.pm pour le mode tradu
tion (option -o),
- galgvars.pm qui gere les listes de modules, variables et tableaux.

De façon plus visuelle, on peut séparer les modules généraux en trois groupes, selon le s
hema suivant :

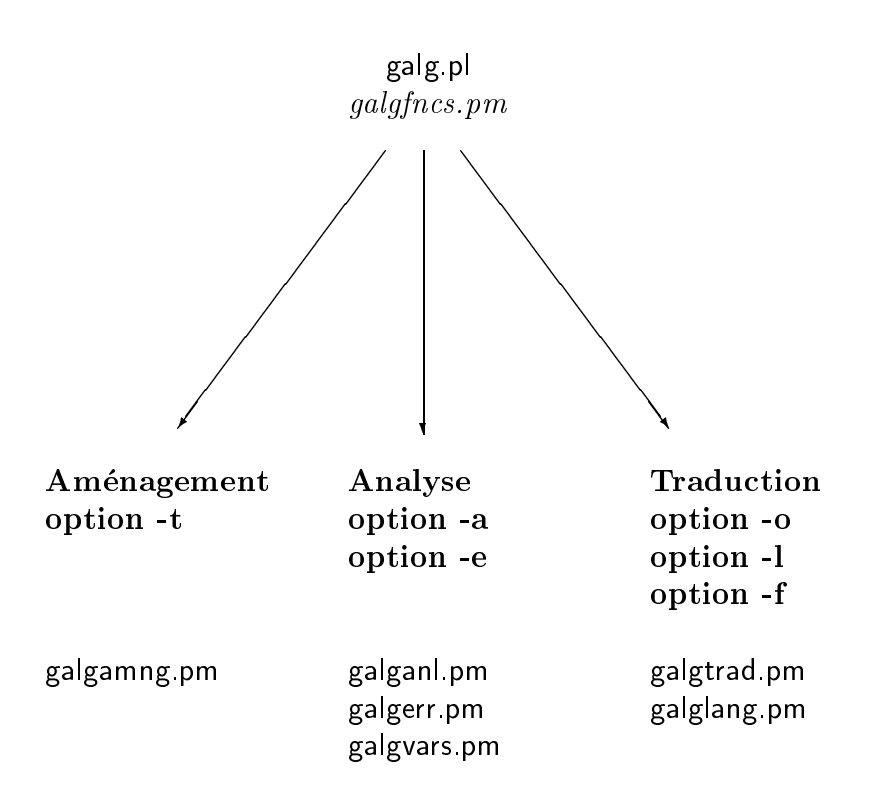

De plus galg utilise un module spécifique par langage pour la traduction (option -o). Ce sont, par ordre alphabetique, les modules :

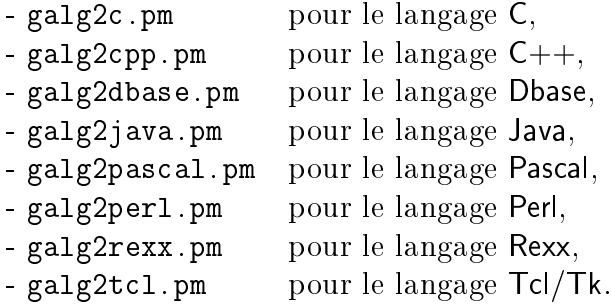

#### $1.2$ Déroulement du programme galg.pl

Le programme principal galg pl se contente de charger les modules généraux, de tester les divers parametres et d'appeler les fon
tions orrespondantes. Il ontient le sous-programme Aide qui rappelle la syntaxe de galg.

La fonction galgepy qui est appelée par le sous-programme d'aide, en cas d'erreur sur les paramètres et en fin de programme contient le rappel du copyright, l'email de l'auteur, l'adresse  $Web$  de la documentation. La fonction galg
py est dans le module galgfn
s.pm.

galg ommen
e par tester tous les parametres avant de lan
er les sousprogrammes orrespondants aux options asso
iees aux parametre. Chaque option de traitement des 
hiers a sa variable, a savoir :

> \$modeAmng pour gérer l'option -t (Aménagement) \$modeAnl pour gérer l'option -a (Analyse) \$modeTrad pour gérer l'option -o (Traduction) \$modeExec pour gérer l'option -x (Exécution)

Lorsque la variable d'option est à 1, l'action correspondante est à exécuter; sinon, elle vaut 0.

Il y a de plus une variable nommée \$modePostc pour gérer le mode postomparaison qui est une des etapes de la tradu
tion.

On peut schématiser le déroulement du programme principal par l'appel des sous-programmes suivants :

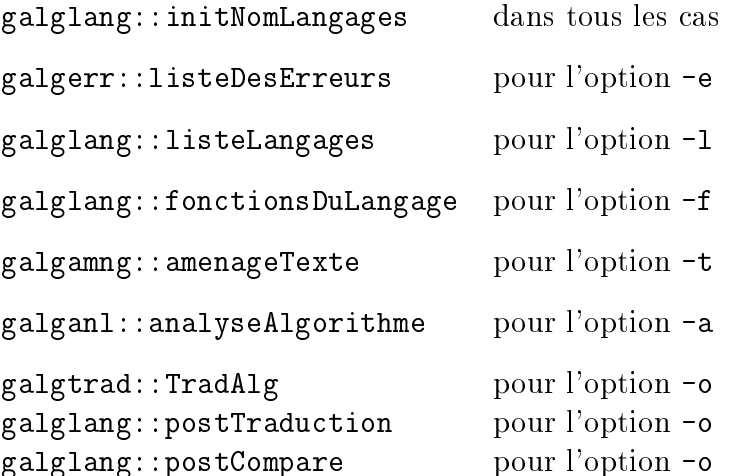

Comme pour de nombreuses fon
tions et sous-programmes de galg, il y a une variable de "debug". Pour le programme prin
ipal, elle se nomme \$dbg\_Galg. Comme pour les autres variables de debug, si sa valeur est 0, il n'y a aucun affichage de debug. Si elle vaut 1, il y a de nombreux affichages de debug, en particulier avant et après les appels principaux des fonctions orrespondants aux options.

Le déroulement de galg peut être divisé en parties, facilement repérables dans le texte par des "commentaires en boite"; ce sont les parties :

- 1 vérification des paramètres
- 2 amenagement ou analyse
- 3 traduction et exécution éventuelle

Pour la partie 1, vérification des paramètres, s'il n'y a pas de paramètre, on appelle la fonction Aide. Sinon, si le premier paramètre ne commence pas par un tiret, on dit que e n'est pas possible ar toute option ommen
e par un tiret et on s'arr^ete.

galg appelle alors la fon
tion galglang::initNomLangages puis teste ensuite les options -e, -1 et -f. Si on rencontre une de ces options, on exécute la fonction correspondante et on s'arrête. Sinon, on vérifie que le paramètre un correspond soit à -t soit à -a qui sont les deux seules options principales possibles.

On initialise ensuite les variables mode\* déjà présentées puis les variables suivantes

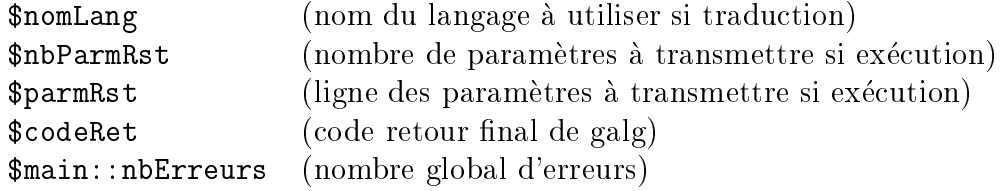

L'intérêt d'un code retour est de permettre à des scripts de tester si l'exécution de galg s'est bien passée.

Lorsque l'option -t est sélectionnée, galg vient vérifier qu'il y a bien un parametre pour le nom du 
hier a amenager et qu'il n'y a pas d'autre parametre sur la ligne de ommande. Sinon, on dit qu'il y a une erreur, on appelle la fonction galgepy et on quitte galg.

Lorsque l'option -t est sélectionnée, galg vérifie que le nom du fichieralgorithme à analyser a bien été passé en paramètre.

Pour l'option -t comme pour l'option -a, on vient ensuite vérifier que l'identificateur du fichier (variable \$idFourni) à traiter comporte bien une partie "nom" et une partie "extension" reliés par un point, ce qui permet d'affecter à la variable \$baseNomFichier la partie nom du fichier grâce à la fonction nomFi
hierSansExtension du module gamlgfn
s.pm.

galg vérifie ensuite les paramètres restants sur la ligne de commande : on doit d'abord trouver -o puis le nom d'un langage connu, ce qu'on teste en regardant si le tableau associatif %tabLang a une entrée pour la variable \$nomLang qui orrespond au parametre qui suit -o (le tableau %tabLang a été initialisé précédemment par galglang::initNomLangages).

La partie 1 de galg se termine par la récupération de la liste (éventuellement vide) des paramètres restants si l'option -x est sélectionnée. Puisqu'on a utilisé l'option -a avec le nom du fichier à analyser, puis l'option -o avec le nom du langage et l'option -x on doit commencer la liste (variable \$parmRst) à partir du paramètre numéro 5 (car Perl commence les paramètres à l'indice 0).

La partie 2, aménagement ou analyse, commence par mettre dans la variable \$nomFichierAlg l'identificateur du fichier algorithme à traiter. Elle se compose ensuite de deux tests successifs afin de savoir si on est en mode aménagement ou en mode analyse. Pour l'aménagement, on vérifie que le nom du fichier à traiter (variable \$idFourni) n'est pas le nom du fichier algorithme à produire et si ce n'est pas le cas, galg exécute la commande

```
&galgamng::amenageTexte($idFourni,$nomFi
hierAlg) ;
```
avant d'indiquer le nom du fichier algorithme à consulter.

Pour l'analyse, galg exécute la commande

```
($nomLst,$varLst,@lignesAlg)
             = &galganl::analyseAlgorithme($nomFi
hierAlg) ;
```
avant d'indiquer le nom des fichiers produits à consulter, à savoir :

- le listing numéroté (variable \$nomLst),
- la liste des variables, tableaux et modules (\$varLst).

Chapitre 1. Programme principal : galg.pl

La variable \$main::nbErreurs contient le nombre d'erreurs détectées. S'il y a eu des erreurs a l'analyse, elles sont aÆ
hees ave la ligne d'algorithme incriminée grâce au tableau @\$main::tabErr et on met le code retour de galg (variable \$
odeRet) a -1.

Enfin, la partie 3, *traduction et exécution éventuelle*, qui n'est n'est exécutée que s'il n'y a pas d'erreurs, ommen
e par preparer le nom du programme dans la variable \$main::nomDuProgramme en utilisant la correspondance entre nom du langage et extension du 
hier fournie par le tableau asso
iatif \$main::extLang qui a ete initialise par galglang::initNomLangages.

La traduction est exécutée par &galgtrad::TradAlg et passe en paramètres

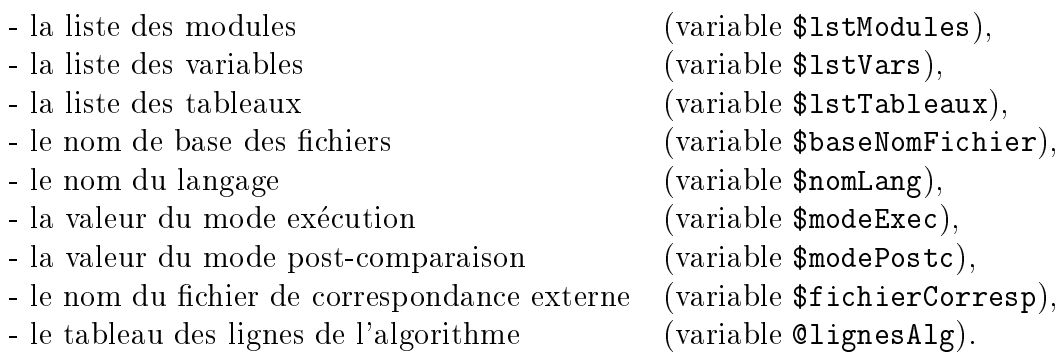

Il y a ensuite deux appels de fon
tions. Le premier est

```
&galglang::postTradu
tion($main::nomDuProgramme,$nomLang) ;
```
pour réaliser une post-traduction éventuelle (c'est à dire un remplacement de ertaines expressions ave la table de orrespondan
e interne) et le se
ond est

```
&galglang::postCompare(
         $main::nomDuProgramme,$fi
hierCorresp,$nomLang) ;
```
pour réaliser une post-comparaison éventuelle (c'est à dire un remplacement de ertaines expressions ave la table de orrespondan
e externe ontenue dans le fichier dont l'identificateur est \$fichierCorresp).

L'exécution du programme se fait en réalisant appel au système d'exploitation grâce à l'instruction

```
$retExe
 = system($
md)
```
### Chapitre 1.

La variable \$cmd est composée à partir du nom du script à exécuter (expression \$cmdLang{\$nomLang}, initialisée par galglang::initNomLangages), du nom du programme (variable\$main::nomDuProgramme) et des paramètres éventuels (variable \$parmRst).

Juste d'avant d'exécuter la commande de la variable \$cmd, galg affiche la commande et une ligne de symboles "=" de même longueur. Une autre ligne de de symboles "=" est affiché après l'exécution de la commande.

galg se termine alors en affichant le copyright avec la fonction galgopy et renvoie le code retour renvoyé par l'appel système.

Afin de présenter les divers affichages, nous incluons ici ce qui apparait à l'écran lors de la traduction en Rexx et de l'exécution d'un algorithme contenu dans leTest.alg et qui ne contient, en dehors des commentaires, que l'instruction \ECRIRE " ceci est un test"; la commande utilisée est bien sur galg -a leTest.alg -o rexx -x :

galg (gH) 2001 ; Gestion d'ALGorithmes -a : Analyse du fichier-algorithme leTest.alg  $001$  | # auteur : gh 002 | 001 ECRIRE " ceci est un test" vous pouvez consulter les fichiers : leTest.lst (listing numéroté) leTest.lvm (liste des variables et modules) Algorithme sans erreur détectée. -o : Traduction du fichier-algorithme leTest.alg en rexx -x : Exécution du fichier produit : leTest.rex Exécution de la commande regina leTest.rex ceci est un test Copyright 2001 - email : gilles.hunault@univ-angers.fr http://www.info.univ-angers.fr/pub/gh/ Documentation http://www.info.univ-angers.fr/pub/gh/vitrine/Galg.htm

Si on met la variable de debug, \$dbg\_Galg, à 1, l'affichage est beaucoup plus long. Il permet de vérifier comment les paramètres ont été récupérés, de voir explicitement le nom des fichiers mis en jeu, de savoir quand se passent la traduction, la post-traduction, l'exécution :

```
===> 5 paramètres fournis à savoir :
   paramètre 1 : -a
   parametre 2 : leTest.alg
   paramètre 3 : -o
   parametre 4 : rexx
   paramètre 5 : -x
galg (gH) 2001 ; Gestion d'ALGorithmes
le nom du fi
hier fourni est leTest.alg
la base des noms de fichiers est donc leTest
  ===> demande de Traduction en Rexx (implémentation : regina 2.0)
  ===> mode Exécution demandé.
-a : Analyse du fichier-algorithme leTest.alg
     001 | # auteur : gh
      002 | 001 ECRIRE " ceci est un test"
  ===> fin d'analyse
vous pouvez 
onsulter les fi
hiers :
    leTest.lst (listing numéroté)
    leTest.lvm (liste des variables et modules)
Algorithme sans erreur détectée.
-o : Traduction du fichier-algorithme leTest. alg en rexx
  ===> fin de tradu
tion
  ===> début de post-traduction
  ===> fin de post-traduction
```
-x : Exécution du fichier produit : leTest.rex Exécution de la commande regina leTest.rex ============================================== ceci est un test ===> fin d'exécution Copyright 2001 - email : gilles.hunault@univ-angers.fr http://www.info.univ-angers.fr/pub/gh/ Do
umentation http://www.info.univ-angers.fr/pub/gh/Galg.htm

Chapitre 1. Programme prin
ipal : galg.pl

### Chapitre 2.

### Mode Analyse : galganl.pm

### 2.1 Grandes lignes de l'analyse

Le programme principal (fichier galg.pl) commence par vérifier la validité des différents paramètres passés en ligne de commande. Si les paramètres sont valides, il lance, lorque le paramètre -a est présent, l'analyse du fichier algorithme. Cette analyse se fait à l'aide du sous-programme analyseAlgorithme du fichier galganl.pm et prend comme paramètre l'identificateur complet du fichier algorithme (avec l'extension .alg en fin d'identificateur).

Elle exécute les étapes suivantes :

- initialisation des listes de mots clés, de symboles, des codes-erreurs,
- mise en mémoire des lignes du fichier dans le tableau @lignesAlg,
- elimination des dernieres lignes de l'algorithme si elles sont vides,
- construction des noms de fichiers de listage et des variables associés à l'algorithme (variables \$nomLst et \$varLst),
- par
ours des lignes de l'algorithme une a une ave dete
tion des erreurs immédiates,
- dete
tion d'erreurs non agrantes lorsque toutes les lignes de l'algorithme ont été analysées,
- mise en forme de la ligne d'algorithme avec numéro d'instruction et de profondeur

Le nom du fichier de listage reprend le nom du fichier algorithme mais avec l'extension lst alors que le nom du fichier des variables, modules et tableaux reprend le nom du fichier algorithme avec l'extension .lvm.

Par exemple, au fichier-algorithme Matrices/produit.alg l'analyse de l'algorithme associe les fichiers Matrices/produit.lst et Matrices/produit.lvm.

Les listes utilisées par galg pour tester les mots clés, les conditions... sont des chaines de caractères contenant des mots écrits en majuscules et séparés par des espa
es. Elles sont initialisees par la fon
tion initListes du module galganl.pm. Ces listes et les variables asso
iees sont les suivantes :

\$lddI : liste des debuts d'instru
tion qui n'imbriquent pas

affecter appeler écrire écrire écrire sur fermer lire lire\_sur ouvrir ouvrir\_lec ouvrir\_ecr quitter

\$lddP : liste des debuts d'instru
tion a profondeur (ou "qui imbriquent")

pour repeter repeter repeter repeter si tant\_que

\$ldmI : liste des milieux d'instru
tion

alors sinon

\$1df<sub>I</sub> : liste des fins d'instruction

fin\_si fin\_pour fin\_tant\_que jusqu'a jusqu'a

\$main:: masqI : expression régulière de construction des identificateurs  $\hat{C}$ [\_a-zA-Z]+[a-zA-Z\_0-9]\*\\$

\$ldmdC : liste des mots de ondition

 $\langle$  = >  $\langle$  = >  $\langle$  >  $\rangle$  =  $\langle$   $\rangle$  ET OU NON

\$1dmdCo : liste précédente convertie en interne

 $\langle 2 \rangle = \langle 3 \rangle + \langle 1 \rangle + \langle 3 \rangle + \langle 5 \rangle + \langle 6 \rangle + \langle 7 \rangle + \langle 8 \rangle + \langle 1 \rangle + \langle 1 \rangle + \langle$ 

\$1dmdCop liste précédente en opérateurs mono-caractères  $\leftarrow$   $\left\{ \} \right\}$ ::

La variable \$1 dpmI contient la liste des premiers mots invalides après ALORS/SINON. C'est la concaténation des listes \$1ddP, \$1dmI et \$1dfI.

La variable \$1dpmV contient la liste des premiers mots valides. C'est la concaténation des listes \$lddI, l\$ddP, \$ldmI, \$ldfI, \$ldmdC et \$ldmdCo.

Un identificateur (de variable simple, de tableau, de fonction...) peut donc commencer par le caractère de soulignement. En principe, seules les fonctions doivent l'utiliser pour indiquer qu'il faut utiliser les tables de correspondance internes.

L'analyse vérifie qu'il est possible d'ouvrir le fichier .alg en lecture et les fichiers . 1st et . 1vm en écriture (ce qui n'est pas le cas si on analyse des fichiersalgorithmes dans des répertoires pour lesquels on n'a pas de droit d'écriture omme par exemple les 
hiers sur Cdrom...).

Le parcours du tableau des lignes de l'algorithme vérifie qu' il y a bien le mot "auteur" dans les 5 premières lignes dans le but de forcer à mettre des commentaires en début de fichier (si on a écrit "auteur", on peut bien rajouter quelques mots pour ommenter e que fait l'algorithme...). Ensuite, dans e par
ours on de
ompose haque ligne d'instru
tion en trois parties :

- une partie instruction avec un mot-clé unique (variable \$mu) qui est souvent le premier mot (ou mot "un") de la ligne,
- une partie paramètres de l'instruction, éventuellement vide ou composée de plusieurs mots (variable \$finIns),
- une partie variable de fichier, éventuellement vide. (variable \$varFic)

Cette décomposition en assurée par le sous-programme decoupeLigneAlgo.

Voici quelques exemples de telles parties, une fois le découpage terminé :

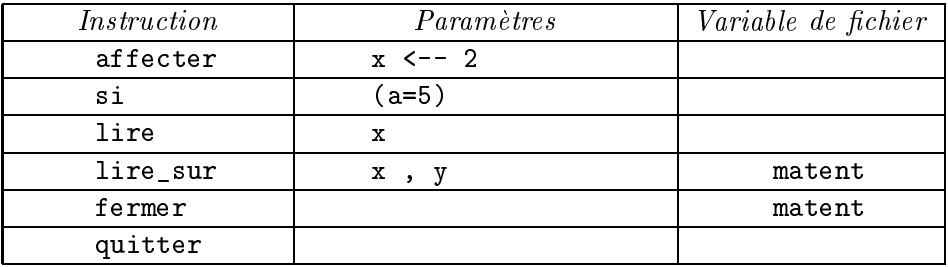

Chaque instruction est repérée par un mot géré en majuscules et encadré par un espace de début et un espace de fin ce qui permet de le chercher dans la liste des instructions qui est une liste de mots écrits en majuscules et séparés par des espaces.

Le nom de l'instruction courante est dans la variable \$insCour et le nom de l'instruction précédente est dans la variable \$insPrec. Il faut se méfier car le mot un n'est pas for
ement le nom de l'instru
tion en ours. Par exemple dans ALORS ECRIRE x le mot un est ALORS mais l'instru
tion est ECRIRE (et l'instru
 tion précédente SI).

Ce de
oupage oblige parfois a donner omme nom d'instru
tion un mot autre que le mot un de l'instru
tion. Ainsi le de
oupage de l'instru
tion LIRE x SUR f vient nommer LIRE\_SUR l'instru
tion et attribue x omme seul parametre de l'instruction et f comme variable de fichier.

Une fois le découpage assuré, il y a vérification du mot un via le sous-programme gereMotUn puis une vérification que le reste de l'instruction est correct avec le sous-programme valideInstruction et enfin un ajout éventuel de la variable de fichier grâce au sous-programme ajouteVarFic.

Il ne reste alors qu'à afficher la ligne bien présentée par le sous-programme formateLigne avec affichage du code erreur et du texte de l'erreur lorsqu'une erreur est détectée. Une fois arrivé à la dernière ligne du tableau des lignes de l'algorithme, on passe en revue les erreurs possibles suivantes :

- n'avoir au
une instru
tion dans l'algorithme (erreur 059),
- ne pas avoir de nom d'auteur dans les 5 premieres lignes (erreur 057),
- ne pas finir toutes les structures SI, POUR... (erreur 058).

On peut donc schématiser le déroulement du sous-programme analyseAlgorithme par la suite des appels

- de
oupeLigneAlgo
- gereMotUn
- 
- galgvars::ajouteVarFi

ave le de
len
hement eventuel du sous-programme

- galgerr::erreur.

L'analyse de l'algorithme se termine par l'aÆ
hage des listes de modules, variables et tableaux et un test d'homonymie des variables gr^a
e aux sous-programmes

- galgvars:: afficheListeVariables
- galgvars:: afficheListeVarFic
- galgvars:: afficheListeTableaux
- galgvars::affi
heListeModules
- galgvars::testeHomonymie

### Le sous-programme decoupeLigneAlgo 2.2

Tout d'abord, il faut noter que e sous-programme de
oupeLigneAlgo du module galganl.pm est egalement utilise aussi par le sous-programme TradAlg dans la phase de traduction gérée par le module galgtrad.pm.

Il re
oit omme parametre la ligne ourante a analyser. Il ommen
er par separer le premier mot (variable \$motUn) du reste de la ligne (variable \$resteDeLaLigne) à l'aide du sous-programme premierEtReste du module galgfncs.pm.

Il y a quatre cas particuliers à traiter : celui de FERMER, celui de OUVRIR..COMME et enfin ceux de ECRIRE... SUR et LIRE... SUR qui peuvent être traités ensemble.

Le sous-programme commence par gérer le cas FERMER qui est le plus simple : après FERMER il doit y avoir un seul mot qui devient la variable de fichier (identificateur \$varF). La partie "reste de la ligne" est alors la chaine vide.

On traite ensuite le as de OUVRIR : si l'avant dernier mot (variable \$avdm) n'est pas COMME, on a affaire à l'erreur 055. Si c'est bien COMME, la variable de fichier (identificateur  $varF$ ) est obtenue comme le dernier mot du reste de la ligne grâce au sous-programme dernierMot du module galgfncs.pm. Il reste à savoir s'il faut ouvrir en lecture ou en écriture. Pour cela, on commence par restreindre les parametres de l'instru
tion en ne onservant que la soushaine avant le mot COMME dans la haine \$resteDeLaLigne. Si le dernier mot est EN\_LECTURE ou EN\_ECRITURE alors l'instru
tion est OUVRIR\_LEC ou OUVRIR\_ECR et l'identi
ateur du 
hier est le premier mot du reste de la ligne. Sinon, 'est l'erreur 056.

Enfin, on traite le cas des instructions ECRIRE et LIRE. Si l'avant-dernier mot (variable \$avdm) est SUR alors les instru
tions ECRIRE et LIRE doivent etre renommées en ECRIRE\_SUR et LIRE\_SUR, la variable de fichier (identificateur \$varF) est obtenue omme le dernier mot du reste de la ligne gr^a
e au sous-programme dernierMot du module galgfn
s.pm. Les parametres de l'instru
tion sont alors obtenus en ne que gardant la haine \$resteDeLaLigne que la soushaine avant le mot SUR.

Voici quelques exemples d'instructions et de découpage associé :

```
- l'instruction AFFECTER abc <-- 10 est découpée en :
```
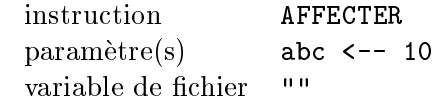

- l'instruction ECRIRE " x vaut ", x est découpée en :

instru
tion ECRIRE paramètre(s) " x vaut " , x variable de fichier  $\mathbf{H}^{\dagger}\mathbf{H}$ 

- l'instruction FERMER ficmat est découpée en :

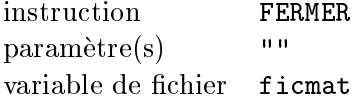

- l'instruction OUVRIR "ventes.janvier" EN\_LECTURE COMME ficVentes est découpée en :

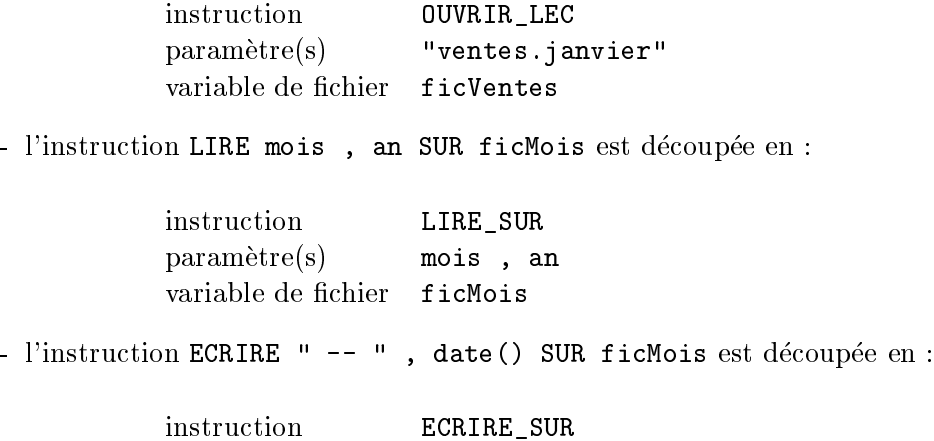

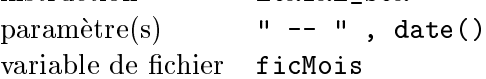

#### 2.3 Le sous-programme gere $MotUn$

Le premier test qu'effectue le sous-programme gereMotUn c'est de vérifier que le mot le mot un est valide (sinon, on a l'erreur 002) grâce à la position de ce mot un (variable \$mu) dans la liste des premiers mots valides (variable \$ldpmV). Si le mot un est dans la liste (variable \$1ddP) des structures ou "instructions emboitantes" comme SI, POUR... on incrémente la variable \$insNf des instructionss non finies. Comme dépasser 3 niveaux d'imbrication est considéré comme une erreur (plus que omme une faute de gout), si la variable \$insNf est plus grande que trois, on de
len
he l'erreur 017.

Le listage des instructions ne numérote que les instructions principales, et donc on n'incrémente le numéro d'instruction (variable \$nbIns) que si on n'est pas déjà dans une instru
tion emboitante. Pour garder une tra
e du type de stru
ture, on met dans la variable \$
urStru l'initiale du mot un et on garde dans la variable \$lastStru la liste des ces initiales. POUR est donc gardé comme P, TANT\_QUE omme T et
.

La structure SI est spéciale puisqu'elle met en jeu une partie ALORS et puis éventuellement une partie SINON c'est pourquoi on garde dans la variable \$mdmP (mot du milieu de pour) la suite des initiales de SI seulement.

Si le mot un fait partie de la liste (variable \$lddI) des debuts d'instru
tions et si on n'est pas à l'intérieur d'une instruction non finie, il s'agit d'une nouvelle instruction à traiter et donc on incrémente la variable \$nbIns.

On teste ensuite si le mot un indique une fin de structure, ce qui arrive dans deux as : soit le mot un est JUSQU'A et le type de stru
ture est R (pour REPETER) soit le mot est dans la liste (variable \$1dfI) des fins d'instructions (qui commencent toutes par FIN\_) auquel cas le type de structure est la première lettre après le caractère de soulignement, c'est à dire la lettre en position 5. Finir une structure alors qu'une structure plus interne n'est pas finie est une erreur, de code 016.

Gérer une fin de structure consiste simplement à éliminer des chaines structures courantes (variables \$1astStru et \$mdmP) le dernier caractère.

Le sous-programme gereMotUn effectue ensuite quelques tests particuliers pour l'instruction SI à cause des cas particulier de ALORS et SINON : les mots ALORS et SINON, repérés parce que le mot un est dans la liste (variable \$1dmI) des milieux d'instruction, sont bien placés si la structure courante (dernier caractère de la haine \$lastStru) est S ; dans le as ontraire, il s'agit de l'erreur 024. Une autre erreur, de code 021 est de ne pas mettre de ALORS après un SI ; de même, remettre un ALORS après un ALORS est l'erreur 045, de même, remettre un SINON après un SINON est l'erreur 046.

Enfin, le sous-programme gereMotUn teste des erreurs qui sont plutot des quelques fautes de gout :

- si la premiere instru
tion a lieu en ligne 1, il n'y a pas de ommentaire en debut, et on onsidere qu'il s'agit de l'erreur 001,
- une instruction ECRIRE doit précéder une instruction LIRE (ce qui se teste avec les variables \$insCour et \$insPrec) sinon, c'est l'erreur 003,
- une fin de structure non commentée est considérée comme une erreur, de code 012 pour la structure POUR, 013 pour la structure SI, 014 pour la structure TANT\_QUE.

#### Le sous-programme valideInstruction  $2.4$

Le sous-programme valideInstruction recoit trois paramètres, à savoir et dans et ordre :

- le nom de l'instru
tion
- le corps (ou "paramètres") de l'instruction
- la variable de fichier associée à l'instruction

Ce sous-programme commencer par éliminer les espaces de début et de fin grâce à la fonction sansEspaceDebutEtFin du module galgfncs.pm pour le nom et le orps de l'instru
tion. Si l'instru
tion se termine par un point-virgule, on de
len
he l'erreur 048. Sinon, on ommen
e par tester si les guillemets dans la partie paramètres de l'instruction sont bien en nombre pair grâce à la fonction testeGuillemets du module galgfncs.pm, sinon, c'est l'erreur 026. Pour éviter de mauvaises surprises, on remplace les chaines de caractères constantes par la valeur 0 puis on teste le parenthésage et le crochetage des chaines avec les fonctions oteChainesCst, testeParenthesage et testeCro
hetage toutes trois dans le module galgfn
s.pm.

Si l'expression possède plus de deux niveaux de parenthèses imbriquées, il s'agit de l'erreur 038 et une expression mal parenthèsée déclenche l'erreur 018. Une expression mal crochetisée déclenche l'erreur 027 ; de plus galg considère qu'emboiter les crochets est une erreur (de code 041) et qu'utiliser directement un appel de fonction ou une expression parenthèsée comme indice dans les crochets est également une erreur (de code 042).

S'il n'y a pas de problème de guillemets, de parenthèses et de crochets, le sousprogramme valideInstru
tion al
ule ensuite le nombre de mots (variable \$nbm) du orps de l'instru
tion amenage dans la variable \$rdp (
omme reste des parametres). S'il reste quelque
hose apres les mots FIN\_SI, FIN\_POUR ou FIN\_TANT\_QUE, on déclenche l'erreur 036.

valideInstruction vérifie ensuite que pour les mots de milieu d'instruction ALORS et SINON on ne retrouve que des instru
tions simples (sinon, 'est l'erreur 019) et en tous cas des instructions connues (sinon, c'est l'erreur 050). S'il n'y a pas d'erreur on effectue un nouvel appel à valideInstruction pour le reste de l'instructions après le mot de milieu (le découpage ayant été assuré par la fonction premierEtReste du module galgfn
s.pm.

valideInstruction analyse ensuite les instructions LIRE et LIRE\_SUR. La variable \$rdp\$ voit ses virgules "aérées" c'est à dire encadrées d'espaces grâce à la fonction aereVirgules du module galgfncs.pm ce qui permet de calculer correctement le nombre de mots suivant le nom de l'instru
tion. Il faut au moins un mot sinon c'est l'erreur 005, mais pas de tableau (erreur 25) ni fonction (erreur 20) mais pas plus d'un mot (erreur 06) ar nous en
ourageons les algorithmes a lire dans les fichiers une variable de type caractère pour la découper ensuite en les variables voulues.

Comme pour LIRE, on aére les virgules mais aussi les crochets (avec la fonction aereCrochets du module galgfncs.pm) et on calcule le nombre de mots. Il en faut au moins 1, sinon c'est l'erreur 004. L'expression à écrire est ensuite transmise à la fonction gereListeExpressions du même module (galganl.pm) que valideInstruction.

valideInstruction teste alors l'instruction POUR. Pour cela, grâce à la fonction premierEtReste on separe l'identi
ateur de la bou
le du reste de la ligne, on teste cet identificateur grâce à la fonction testeIdentificateur puis on sépare les valeurs de début et de fin de boucle avec la fonction de coupe Pour. Ces valeurs de début et de fin devant correspondre à une expression unique, elles sont testées par la fonction testeUneSeuleExpression.

Le validation suivante est celle des conditions dans les instructions SI, TANT\_QUE et REPETER grâce à la fonction testeCondition mais à cause du langage Rexx qui veut la condition dès la ligne du mot REPETER on incrémente, pour cette instruction seulement, la variable \$main::NbRep qui contient le nombre de structures REPETER et ont met dans le tableau @\$main: : globRep la condition correspondante.

Enfin, pour tester l'affectation et l'appel de modules, valideInstruction fait appel à des fonctions spécialisées du du même module (galganl.pm) nommées respectivement valideAppeler et valideAffecter.

Chapitre 2. Mode Analyse : galganl.pm

### Chapitre 3.

# **Mode Traduction:** galgtrad.pm et galg2\*.pm

#### Principe général de traduction  $3.1$

Le module galgtrad.pm qui gère la traduction commence par charger trois modules généraux de galg, à savoir

- 1. galgfncs pour les fonctions sur chaines de caractères
- 2. galgvars pour la gestion des variables
- 3. galglang pour la gestion générale des langages

Puis il charges les modules spécifiques aux langages, c'est à dire

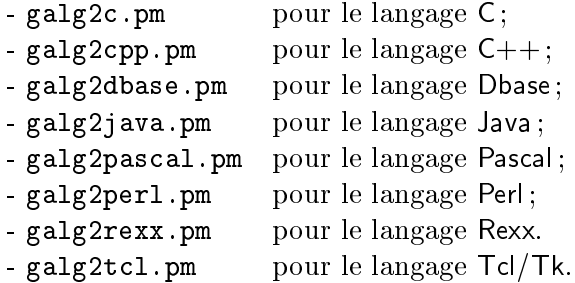

galgtrad.pm harge aussi le module standad FileHandle utile pour la gestion du fichier de sortie correspondant au programme à écrire.

La traduction est effectuée par le sous-programme TradAlg qui traduit ligne par ligne en séparant chaque ligne d'instruction en ses différentes composantes et en appelant une fon
tion qui orrespond au nom de l'instru
tion. Ainsi l'instru
tion ECRIRE appelle la fonction Ecrire qui elle-même appele la fonction correspondante dans le langage choisi (Ecrire\_rexx, Ecrire\_perl...).

#### $3.2$ Le sous-programme TradAlg

TradAlg commence par récupérer les différents paramètres passés par le programme prin
ipal, a savoir :

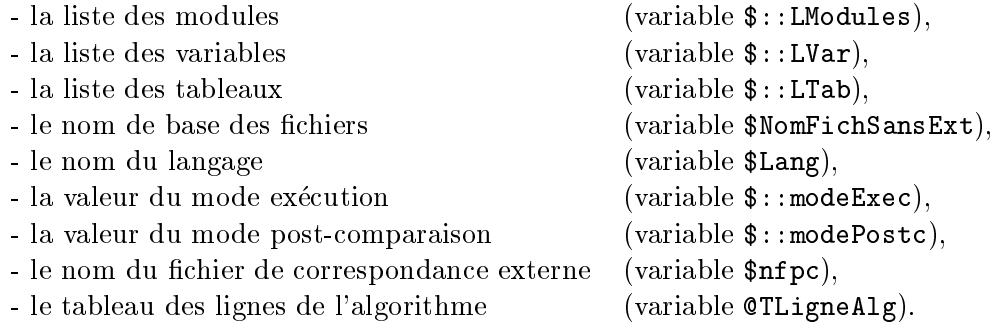

TradAlg définit ensuite la chaine  $f$  comme séparateur de données (variable \$:: SeparDon), vérifie que le langage est connu grâce à la fonction tes te NomLangage du module galglang et vérifie aussi qu'il est possible d'écrire dans le fichierprogramme.

Si c'est le cas, on commence par écrire dans le fichier-programme de sortie qu'il s'agit d'une traduction automatique par galg. Voici ce qui est produit pour la tradu
tion en Rexx de l'algorithme bonjour\_Rex03.alg :

```
/* ##-# Fi
hier bonjour_Rex03.rex issu de galg -a bonjour_Rex03.alg -o rex */
/* ##-# =================================================================== */
/* ##-# 16/07/2001 19:29.40 */
```
La date et l'heure sont affichées grâce au sous-programme gereLeTemps du module galgfncs.pm. Les commentaires sont écrits suivant le modèle

&{"Commentaire\_".\$Lang}(...) ;

et omme la variable \$Lang ontient le nom du langage, 'est l'instru
tion du module spécifique au langage qui est appelée (toutes les fonctions des modules spécifiques aux langages sont "exportées" ce qui évite de les préfixer par le nom du module).

Comme il arrive que les dernieres lignes d'un algorithme soient vides, TradAlg les élimine par une boucle "tant que" sur les dernières lignes du tableau. La traduction véritable est alors effectuée par une boucle "pour" sur chacune des lignes du tableau de l'algorithme @TLigneAlg.

Dans cette boucle, on transfère par l'instruction

```
$ligAlgCour = $TLigneAlg[$IndL] ;
```
la ligne du tableau en cours dans la variable \$ligAlgCour.

Lorsqu'on détecte la première ligne qui n'est pas un commentaire (ce qui inclut le cas d'une ligne blanche ou vide), on exécute la fonction DebutProgramme pour le langage. Cette fonction est vide pour des langages interprétés comme Rexx ou Perl mais elle contient PROGRAM ... pour le Pascal, int main() { pour le C... La détection se fait en regardant le premier caractère de la ligne, qui doit être # pour un ommentaire et a l'aide de la variable \$insereDebut qui vaut 0 tant qu'on n'a pas insere le debut de programme.

On ne doit pas mettre le debut de programme en debut de tradu
tion ar en <sup>C</sup> notamment les sous-programmes peuvent ^etre mis avant le programme prin
ipal. Le fait de mettre le début après les premiers commentaires permet d'inclure avec les commentaires spéciaux #: et #> des instructions, des paramétrages propres au langage avant le programme principal comme par exemple #include <stdio.h> pour le C.

La ligne courante est ensuite découpée via l'instruction

```
($Indent, $LCourante)=&IndentEtReste($TLigneAlg[$IndL]) ;
```
e qui permet de respe
ter dans le programme l'indentation de l'algorithme (la fonction IndentEtReste provient du module galgfncs.pm).

Si la ligne courante est un commentaire spécial d'inclusion ligne ou fichier, elle est gérée par la fonction correspondante, soient les instructions

```
if ( & cmtInclusionFichier($TLigneAlg[$IndL]) ==1 ) {
   &inclusionFichier($TLigneAlg[$IndL])
```
} elsif ( &cmtInclusionLigne(\$TLigneAlg[\$IndL]) == 1 ) { &inclusionLigne(\$TLigneAlg[\$IndL]) }

les fonctions cmtInclusionFichier, InclusionFichier, cmtInclusionLigne et InclusionLigne étant définies à la fin du module galgtrad.pm.

S'il ne s'agit pas d'un ommentaire spe
ial, on de
oupe la ligne en une partie ommentaire et une partie instru
tion a l'aide des instru
tions

```
$LSansCmt = &sansCmt($LCourante);
$LSansCmt = &sansEspa
eDebutEtFin($LSansCmt) ;
$Comment = &Cmt(<math>$LCounter</math>);
```
où les fonctions sansCmt, sansEspaceDebutEtFin et Cmt proviennent du module galgfn
s.pm.

S'il ne s'agit pas d'un commentaire, on découpe alors la chaine d'instruction grâce a la fon
tion de
oupeLigneAlgo du module galganl.pm en

- une partie instruction avec un mot-clé unique (variable \$Instruction) qui est souvent le premier mot (ou mot "un") de la ligne,
- une partie **paramètres** de l'instruction, éventuellement vide ou composée de plusieurs mots (variable \$ResteL),
- une partie **variable de fichier**, éventuellement vide. (variable \$var Fi)

puis le nom de l'instruction est alors mis sous une forme standard (initiale majuscule, le reste en minuscule, les mots reliés par le caractère de soulignement) via la fonction MizANormInstr contenue dans le module galgtrad.pm et l'instruction spécifique au langage correspondant est ensuite appelée par l'instruction

&\$Instru
tion(&sansEspa
eDebutEtFin(\$ResteL),\$var\_Fi) ;

on rajoute ensuite en fin de ligne la partie commentaire, si elle n'était pas vide à l'aide de la fonction commentaire spécifique par l'instruction

&{"Commentaire\_".\$Lang}(\$Comment) ;

et on finit la boucle "pour" en mettant un saut de ligne à la fin de la ligne traduite dans le fichier programme par

```
print \::SymbFLang "\n";
```
TradAlg vient enfin écrire la partie spécifique en fin de programme (souvent vide pour des langages interprétés comme Rexx ou Perl mais qui contient END. pour le Pascal,  $\}$  // fin de main pour le C... puis ferme le fichier programme et indique qu'on peut le consulter s'il ne doit pas y avoir exécution.

#### 3.3 Le sous-programme MizANormInstr 3.3

Comme indiqué précédemment, le sous-programme MizANormInstr a pour but de normaliser l'écriture des noms d'instructions puisque ceux-ci peuvent être écrits en majuscules, minuscules ou en une combinaison des deux. MizANormInstr traduit tout en majuscules à l'aide la fonction maju du module galgfncs.pm puis remplace chaque nom d'instruction par un nom d'instruction normalisé ce qui signifie : chaque mot est en minuscule mais avec l'initiale en majuscule, les mots sont reliés par le caractère de soulignement). Par exemple, TANT\_QUE est normalisé en Tant\_Que.

#### **Traduction des instructions**  $3.4$

Pour traduire un commentaire, la fonction Commentaire se réduit à l'instruction

```
\&{"Commentaire_".$Lang}($_[0]) ;
```
c'est à dire qu'elle se contente de transmettre le texte du commentaire à la fonction spécifique du langage qui viendra mettre le ou les symboles de commentaire là où il faut.

Par contre pour la fonction Affecter, il faut d'abord repérer la variable à gauche du symbole d'affectation (variable  $VarG$ ) et la partie à droite de l'affectation (variable \$ParD) ce qui se fait à l'aide de la position (variable \$PosAff) de la chaine <-- dans l'instru
tion d'ae
tation. On elimine dans \$VarG et \$ParD les espa
es de début et de fin de chaine via la fonction sansEspaceDebutEtFin du module galgfn
s.pm puis on prepare les deux parties de l'expression en on appelant respe
 tivement GereTerme (
ontenue dans le module galgtrad.pm) et GereExpression (également contenue dans le module galgtrad.pm) avant d'exécuter l'instruction spécifique d'affectation au langage :

&{"Affe
ter\_".\$Lang}(\$VarG, \$ParD) ;

Les appels des fon
tions GereTerme et GereExpression sont obligatoires pour mettre eventuellement des symboles devant les variables (
omme \$ en Perl et Tcl/Tk), pour mettre les bons symboles d'opération et d'appels de fonctions...

La traduction de ECRIRE, ECRIRE et ECRIRE SUR aménage le paramètre grâce à la fonction GerePhrase du module galgtrad.pm alors que la traduction des instructions LIRE et LIRE\_SUR utilise le paramètre traité par la fonction GereVariable du module galgtrad.pm.

Pour traduire OUVRIR\_LEC et OUVRIR\_ECR, si le nom du fichier à ouvrir est une chaine (ce qu'on teste à l'aide de la fonction EstChaine contenue dans le mo-

dule galgtrad.pm), on enlève les guillements avant d'appeler dans tous les cas la fonction spécifique du langage.

FERMER par contre ne pose aucun problème : on se contente d'appeler la fonction spécifique du langage avec le paramètres fournis (il y en a toujours deux car une instru
tion omporte toujours une partie parametres de l'instru
tion et une partie variable de fichier, éventuellement vide, l'une ou l'autre).

Quand on traduit APPELER, le paramètre est géré par GereFonction contenue dans le module galgtrad.pm.

L'instruction POUR est décomposée entrois parties (variables \$IndB, \$Deb, et \$Fin) de fa
on a gerer l'identi
ateur de l'indi
e de bou
le ave la fon
tion GereVarSimple et les deux expressions de début et fin avec la fonction GereTerme.

La fin de POUR notée Fin\_Pour ne présente aucune difficulté, comme Fin\_Si et Fin\_Tant\_Que puisqu'il n'y a aucun paramètre à transmettre contrairement à SI et TANT QUE qui doivent gérer la condition passée en paramètre avec la fonction GereExpression.

Comme **ALORS** et SINON peuvent contenir une instruction complète, on redécompose le paramètre (qui est le reste de la ligne courante après le mot clé) avec la fonction premierEtReste du module galgfn
s.pm en une partie instru
tion (variable \$Instru
tion) et une partie "reste de la ligne" (variable \$ResteL). On vient alors mettre à la norme le nom de l'instruction avec la fonction MizANormInstr du module galgtrad.pm avant de relan
er l'appel de l'instru
tion ave les parametres débarassés des espaces en début et fin de chaine avec sansEspaceDebutEtFin.

La traduction de l'instruction REPETER consiste seulement à appeler la fonction spécifique correspondante du langage alors que la traduction de JUSQU'A oblige à gérer la condition par la fonction GereExpression.

La dernière instruction autorisée, QUITTER est traduire en appelant la fonction spécifique du langage avec comme paramètre celui fourni par l'algorithme, géré par GereExpression ar le ode-retour (qui est un nombre) peut ^etre transmis via une variable.

### Chapitre 4.

# Mode aménagement : galgamng.pm

Le mode aménagement est géré par la fonction amenageTexte du module galgamng.pm. Cette fonction prend comme paramètres et dans cet ordre l'identificateur du fichier texte à analyser (variable \$nomFichierTexte) et l'identificateur du fichier algorithme à produire (variable \$nomFichierAlg). Elle se réduit, après avoir vérifié qu'il était possible de lire dans le premier fichier et d'écrire dans le second, à un parcours du fichier associé à \$nomFichierTexte avec lecture ligne par ligne (variable nLigne) et modification éventuelle de cette ligne par les fonctions

- ajoutEventuel\_Affecter,
- ajoutEventuel\_Appeler,
- amenageMotsClefs.

Ces trois fon
tions sont egalement dans le module galgamng.pm. La fon
tion amenageTexte se termine par la fermeture des deux fichiers.

La fonction ajoutEventuel\_Affecter se contente de tester si la chaine "<--" est présente dans la ligne. Si c'est le cas, on rajoute le mot affecter après les espaces blan
s de debut de fa
on a respe
ter l'indentation originale du 
hier-texte.

De même, pour la fonction ajoutEventuel\_Appeler, si le premier mot de la ligne contient une parenthèse ouvrante, on rajoute appeler en début de ligne.

Comme galg autorise la presen
e d'une instru
tion non imbriquante dans le ALORS et le SINON de la structure SI, il faut éventuellement permuter les mots un et deux des lignes après l'ajout éventuel, comme on le voit sur l'exemple suivant :

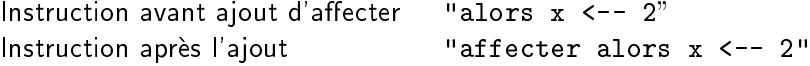

Chapitre 4.

La fonction permuteMotsUnEtDeuxPourAlorsSinon, qui est la dernière fonction du module galgamng.pm, réalise justement cette permutation éventuelle pour les fonctions ajoutEventuel\_Affecter et ajoutEventuel\_Appeler.

On notera que cette fonction utilise la variable globale \$main: :1dmI qui ne contient en principe que les mots ALORS et SINON. Cette variable est initialisée par la fonction initListes du module galganl.pm.

La troisième fonction appelée pour chaque ligne du fichier texte à aménager est la fonction amenageMotsClefs. Elle prend comme paramètre toute la ligne et remplace "bestialement" les différentes fins de structure possibles par une fin normalisée. Par exemple, pour la fin de la boucle "TANT QUE", on effectue les substitutions suivantes :

Chaine lue Chaine écrite fin tant que fin\_tant\_que fintantque fin\_tant\_que Fin Tant Que Fin\_Tant\_Que Fin tant que Fin\_tant\_que FinTantQue Fin\_Tant\_Que Fintantque Fin\_tant\_que FIN TANT QUE FIN\_TANT\_QUE **FINTANTQUE** FIN\_TANT\_QUE

### Chapitre 5.

## Les fonctions du module galgfncs.pm

Ce sont les fonctions

attends avantDernierMot  $chain$  $Cmt$ dernierePosition galgcpy gereLeTemps IndentEtReste maju  $mot$ nbMots nomFichierSansExtension  $oteChainesCst$ phraseSansPremierMot PosMotDsPhraz premierEtReste premierMot  $sansCmt$ sansEspaceAuDebut sansEspaceDebutEtFin testeCrochetage testeGuillemets testeParenthesage

Chapitre 5.

 $\mathop{\hbox{\rm Les}}$  fonctions du module galgfncs.pm

### Chapitre 6.

# Les fonctions du module galgvars.pm

On peut séparer les fonctions du module galgvars.pm en trois groupes :

1. les fonctions d'ajouts de variables

```
ajouteModule
ajouteTableau
ajouteVar
ajouteVarEnpartiegauche
ajouteVarFic
proposeArite
proposeDimension
```
2. les fonctions d'affichages de variables

afficheListeModules afficheListeTableaux afficheListeVariables afficheListeVarFic

3. les fonctions de tests sur les variables

testeHomonymie testeIdentificateur Chapitre  $6$ .

 $\mathcal{L}{\emph{es}}$  fonctions du module galgvars.pm

### Chapitre 7.

# Les fonctions du module galgerr.pm

Ce sont les fon
tions

odesErreur erreur listeDesErreurs Chapitre  $7$ .

 $\mathcal{L}{\rm es}$  fonctions du module galgerr.pm

### Chapitre 8.

# Les fonctions du module galglang.pm

On peut séparer les fonctions du module galglang.pm en trois groupes :

1. les fon
tions globales sur la gestion des langages :

```
fon
tionsDuLangage
initNomLangages
listeLangages
testeNomLangage
```
2. les fonctions de post-traitement, c'est à dire de traitement après la traduction des instru
tions

> postComparaison postTraduction

3. les fonctions spécifiques aux langages d'initialisation des tables de correspondan
e

```
InitTdc_c
InitTdc_cpp
InitTdc_dbase
InitTdc_java
InitTdc_pascal
InitTd
_perl
InitTd
_rexx
InitTdc_tcl
```